# **ТОМ 12**

# **АВТОМАТИЗАЦІЯ ТА ІНФОРМАЦІЙНІ ТЕХНОЛОГІЇ**

# УДК 681.518.54

**Кірданова О.С., студентка гр. АТ-12-1/9 Керівник: Бородкіна Т.А., викладач вищої категорії, ПЦК автоматики та КВП**  *(Державний ВНЗ «Придніпровський енергобудівний технікум», м. Дніпропетровськ, Україна)* 

### **ВИКОРИСТАННЯ СУЧАСНИХ ІНЖЕНЕРНИХ РОЗРАХУНКІВ АСР**

#### Анотація

l

*Впровадження сучасних інженерних розрахунків при виконанні синтезу АСР теплоенергетичних процесів.* 

Комп'ютерні технології давно виправдали свою ефективність при використанні в навчальному процесі, завдяки їх використанню значно скоротився час виконання рутинних операцій, характерних для аналітичних розрахунків.

Однією з найбільш широко використовуваних систем автоматизованого проектування в процесі навчання є система MATLAB.

У своїй доповіді я хочу зупинитися на вирішенні завдання оптимізації ПІДрегуляторів за показниками якості з використанням методу Циглера-Нікольса в середовіщі моделювання MatLab + Simulink.

Використання даного методу засновано на наступному:

а) до виході регулятора або об'єкта підключається переглядач (Scope), а інтегральній и диференціальній впливом регулятора - блокую (виключаю).

б) потім коефіцієнт пропорційності регулятора  $K_n$  поступово збільшую, поки при деякому значенні цього коефіцієнта Ккрит у системі не встановляться стійкі коливання з періодом Ткрит.

в) далі розраховуються й установлюються параметри регулятора на основі наступних співвідношень:

Для П-регулятора  $K_{\Pi} = 0.5K_{\text{KDMT}}$ 

Для ПІ-регулятора  $K_{II} = 0.45 K_{kput}$ , Т і = 0,5Т <sub>крит</sub>

Для ПІД-регулятора  $K_{II} = 0.6K_{k,pMT}$ , Т і = 0,5Т <sub>крит</sub>, Т<sub>Д</sub> = 0,125Т <sub>крит</sub>.

Для застосування даного методу пропонується використовую додаток Sisotool пакета Matlab. Складаю у середовищі моделювання MatLab+Simulink модель системи із пропорційним регулятором. Знаходжу експериментально (методом проб і помилок) значення к<sub>крит</sub> і Т<sub>крит</sub>, при яких система із пропорційним регулятором перебуває на границі стійкості.

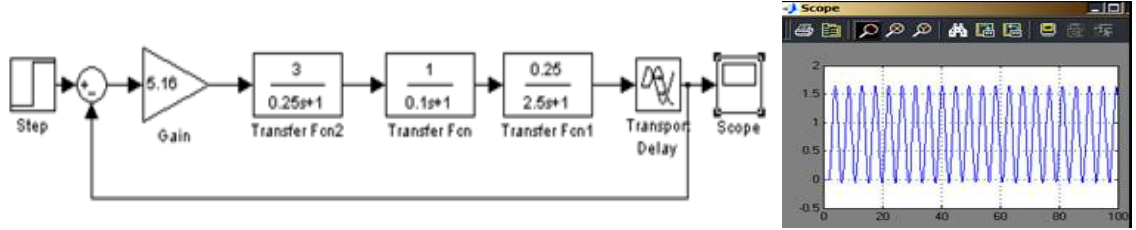

Рисунок 1 - Експериментальне визначення значення к<sub>крит</sub> і  $T_{\text{K}$ рит

Розраховую значення коефіцієнта передачі П,ПІ-регулятора за методом Циглера-Нікольса. Спостерігаю й зафіксовую реакцію системи з П,ПІ-регулятором на східчасту зміну збурювання. Далі аналогічно працюю з ПІД-регулятором.

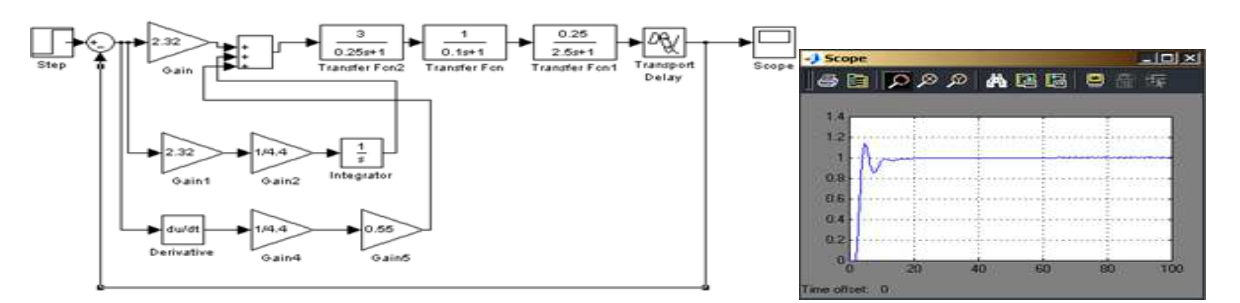

Рисунок 2- Експериментальне визначення параметрів настройки ПІД-регулятора

Як можна побачити, коефіцієнти ПІД-регулятора призвели не до бажаних показників якості: час наростання - 1с; перерегулювання - не більше 5%; час регулювання - 4 с; усталена помилка - не більше 1%.

Для оптимізації параметрів (підбору коефіцієнтів ПІД-регулятора для отримання характеристики з заданими показниками якості) помістимо на виході моделі діаграму блоку NCD Outport.

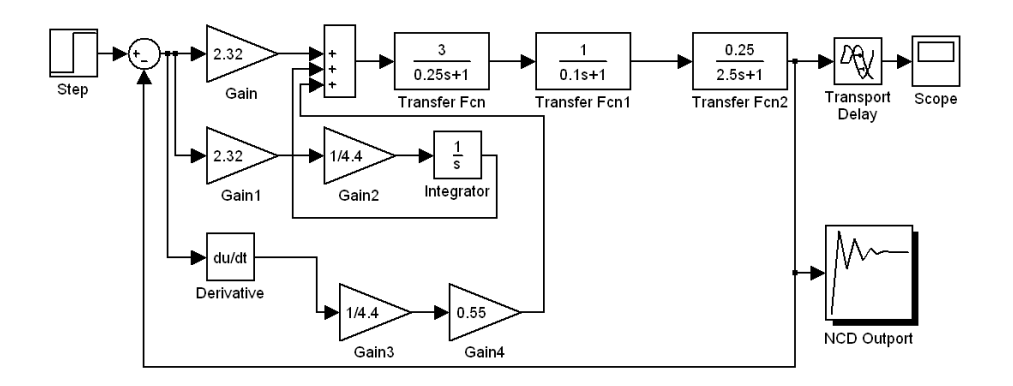

Рисунок 3 – Налаштування ПІД-регулятора оптимізатором NCD

В якості початкових значень коефіцієнтів вибираю розраховані значення і вказую їх у командному вікні MATLAB: Kp Ki Kd та накладаю обмеження на перехідну характеристику системи відповідно до вимог та запускаю блок NCD.

Після закінчення роботи блоку бачу, що отримана перехідна характеристика задовольняє поставленим вимогам. Перейшовши в командне вікно MATLAB, читаю значення параметрів налаштування: Kp = 7.3185, Ki = 1.7782, Kd = 0.6755

Таким чином, регулятор з отриманими коефіцієнтами володіє заданими властивостями. Знайдені коефіцієнти суттєво відрізняються від початкових значень. Аналізую отриману перехідну характеристику:

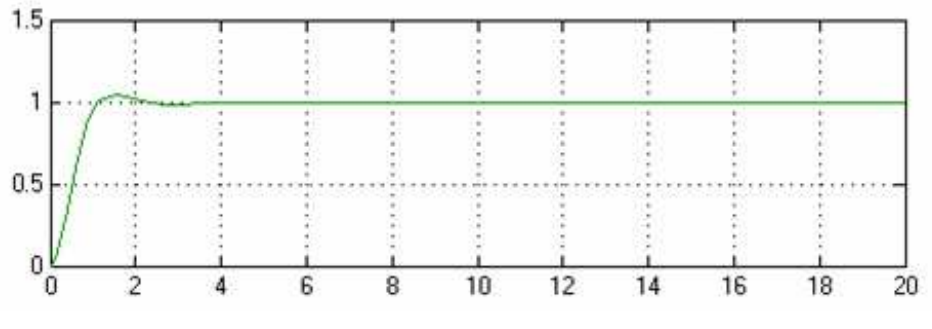

Рисунок 4 - Отримана перехідна характеристика АСР

l

Очевидно, що настройка коефіцієнтів з використанням блоку NCD Outport є найбільш точною. В якості початкових значень коефіцієнтів регулятора рекомендується вибирати значення, знайдені за методикою Зіглер-Нікольса.

#### **Перелік посилань**

1. Щербаков В.С., Руппель А.А, Глушец В.А. Основы моделирования систем автоматического регулирования и электротехнических систем в среде MATLAB и SIMULINK [Текст]: Учебное пособие. Омск Издательство СибАДИ.2003г.-160с.

2. Дьяков В.П.MATLAB 6.5 SP1/7 + 5/6 d математике и моделировании [Текст]: Серия «Библиотека профессионала». - М.: СОЛОН – Пресс, 2005. -256с.: ил.

l

#### УДК 681.518.54

#### **Кіщенко І. В., Сєроус К. В., Чеснов П.В., студенти гр. АТ-12-1/9 Науковий керівник: Воронова І. І., викладач спецдисциплін ЦК** "**Автоматики та КВП**"

*(Державний ВНЗ "Придніпровський енергобудівний технікум", м. Дніпропетровськ, Україна)* 

# **ДОСЛІДЖЕННЯ МОЖЛИВОСТЕЙ ПАКЕТІВ ПРОГРАМ І МІКРОПРОЦЕСОРНИХ ПРИЛАДІВ МІКРОЛ НА СТЕНДІ АВТОМАТИЗАЦІЇ ПОВІТРОНАГРІВАЧА**

#### Анотація

l

*Впровадження інформаційних технологій є передумовою і водночас пріоритетним засобом досягнення інтенсифікації процесу навчання та формування професійних компетентностей студентів спеціальності 5.05020202 «Обслуговування автоматизованого теплоенергетичного устаткування на електростанціях».* 

Метою даної розробки є створення стенду автоматизації процесу управління технологічним об'єктом і дослідження можливостей здійснення збору, аналізу, обробки, передачі даних і команд управління за допомогою програмного забезпечення мікропроцесорної апаратури МІКРОЛ.

На електростанціях продовжується модернізація систем автоматизації теплоенергетичного устаткування на базі інформаційних технологій і студентам спеціальності 5.05020202 «Обслуговування автоматизованого теплоенергетичного устаткування на електростанціях» необхідно набувати знання, уміння і навички для обслуговування цих сучасних систем. Тому вибір теми розробки пов'язаний з вивченням і впровадженням інформаційних технологій при виконанні лабораторних робіт в лабораторії «Автоматики».

В якості бази для проведення дослідження використовується технологічний об'єкт повітронагрівач і обладнання системи управління на базі МІКРОЛ, рисунок 1.

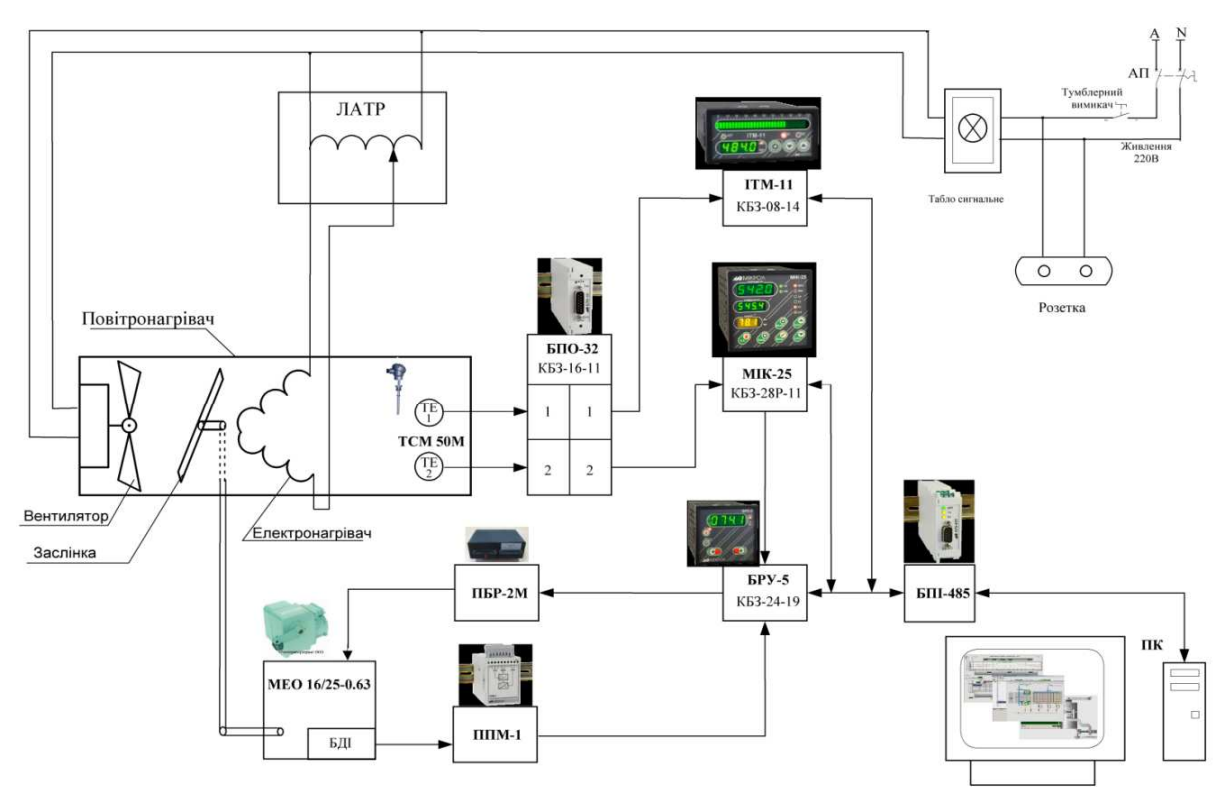

Рисунок 1- Структурна схема автоматизації повітронагрівача

Задачі розробки і досліджень:

- створення схеми автоматизації повітронагрівача на базі апаратури МІКРОЛ;

- конфігурування параметрів мікропроцесорних приладів програмним пакетом "МІК-Конфігуратор";

- збір та архівування інформації отриманої від регуляторів та індикаторів програмним пакетом "МІК-Регістратор";

- всебічний аналіз роботи і управління об'єктом за рахунок використання SCADA системи Visual Intellect та дослідження її можливостей.

Етапи розв'язання поставлених задач:

- патентний пошук;

l

- вивчення можливостей обладнання, прикладних програм та обґрунтування їх використання;

- створення об'єкту та системи автоматизації;

- забезпечення інтерфейсного зв'язку системи автоматизації з персональним комп'ютером на базі блоку перетворення інтерфейсів БПІ-485;

- дослідження роботи об'єкту і системи автоматизації.

В процесі дослідження отримані дані були використані для систем: візуалізації (мнемосхема), вимірювання, реєстрації, аналізу, контролю та управління технологічним процесом (температурою повітря), а також архівування даних на жорсткому диску комп'ютера.

За допомогою стенду в лабораторії «Автоматики» студенти виконують різноманітні лабораторні роботи названі вище і в тому числі:

- вплив параметрів настройки регулятора на перехідний процес;

- повірка каналів вимірювання регулятору МІК-25, блоку ручного управління БРУ-5, блоку перетворення сигналів опору БПО-32;

- визначення метрологічних характеристик індикатора технологічного мікропроцесорного ІТМ-11 і його придатність до експлуатації;

- визначення похибок вимірювальної системи з БПО-32 і ІТМ-11;

- вимірювання положення регулюючого органу з різними блоками датчиків у виконавчому механізмі БСПТ, БДІ, БДР і перетворювача положення механізму ППМ;

- вимірювання різних параметрів на об'єкті (температури з термоелектричним перетворювачем, термометром опору; положення регулюючого органу).

В результаті досліджень можливо зробити висновки.

Знання і вміння користуватися інформаційними технологіями дає змогу отримати об'єктивну інформацію про роботу об'єкта, візуалізацію процесу автоматизації, оптимізувати час на виконання лабораторних робіт. Дана розробка дозволяє з мінімальним набором обладнання виконувати велику кількість лабораторних робіт з використанням сучасних програмних засобів. На стенді можливо продовжити дослідження інших можливостей SCADA системи. А так як впровадження інформаційних технологій направлено на інтенсифікацію навчального процесу, то студенти набувають навички вирішувати технологічні завдання наближені до виробничих, що дасть змогу в майбутньому легко адаптуватися на робочому місці підприємства.

## **Перелік посилань**

1. SCADA СИСТЕМА «VISUAL INTELLECT» Версия 2.0 Руководство по эксплуатации ПРМК 426000.005 РЭ УКРАИНА, г. Ивано-Франковск 2010 [Електронний ресурс] Режим доступу http://www.microl.ua

l